Written by Atari Music Network - Last Updated Friday, 03 June 2011 17:05

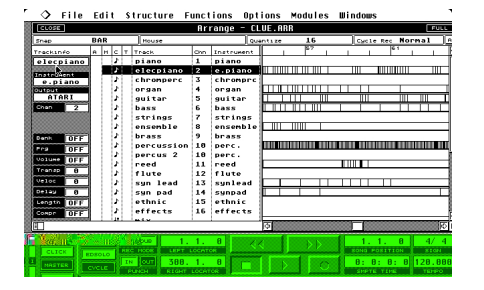

# **Steinberg's Cubase Audio Falcon: The Ultimate Audio Recording and MIDI Sequencing Software for the Atari Falcon 030 and CT60/63**

## **Product Highlights**

In addition to MIDI sequencing and notation, Steinberg Cubase Audio Falcon 2.06 uses the Atari Falcon's 56001 DSP to process audio and allow SCSI hard disk recording. Audio recordings are handled in a similar manner to MIDI parts and are fully integrated into the sequencer environment.

Here are just *some* of the product's highlights:

- 64 track MIDI sequencer

 - 8 stereo audio track recording mode with effects or 16 mono audio track recording mode without effects using a 2:1 compression algorithm. 16 track mode still delivers true 16-bit output.

 - Offline audio effects, including tape playback pitch and conversion between 8 and 16 track audio file modes.

- Multiple sample rates supported up to 48KHz (requires external FDI or clock device).
- Visual audio waveform editor that includes the ability to set the volume by drawing.

 - Filepool editor, allowing file segments to be edited to sub-frame accuracy and then imported or exported.

 - Audio monitor page, providing file selection for recording and playback volume and metering.

 - Hardware page, allowing setting of the sample rate, effects, recording source (analogue, external FDI or mixed out for bouncing), analogue input levels and output levels and the selection of the audio track type which are 1) Hard disk spooling 2) RAM tracks pre-loaded into memory for faster manipulation -- especially useful with slow drives and short segments and 3) Sampler tracks which can be triggered on the fly.

 - 16 channel mixer page including level, pan, and effects such as reverb, delay, chorus, and a 10 band graphic equalizer.

- Inspector panel, including mute, monitor, file name, free disk space, and part naming.
- Complete score editor
- MIDI events editor.
- Drum set editor.
- MIDI synthesizer editor (SyEx).
- Integrated additional modules: Arpeggiator, General MIDI Menu, SysEx Editor.
- Possibility to use external modules: Studio Module, Cue Trax, Style Trax.

## **System Requirements**

- Atari Falcon 030 or a CT60/63 with its accompanying Cubase patch applied
- 4MB RAM bare minimum/14MB RAM highly recommended
- 1GB IDE minimum hard disk (for storage)
- 1GB SCSI minimum h[ard disk f](http://www.powerphenix.com/)or live recording

## **Atari Falcon Audio Hardware Add-ons**

The Atari Falcon only features one audio input and output with relatively cheap A/D and D/A converters. Additionally, the the input port is hardwired to mic-level and the output to bass boost. Even though the levels can be fixed through a hardware modification, there are many audio breakout boxes for the DSP port with professional quality A/D and D/A converters and multiple inputs/outputs.

See the complete list of Atari Falcon Audio Interfaces

The most common problem Atari MIDI enthusiasts will encounter is the lack of MIDI IN/OUT ports. Besides MIDI patchbays and MIDI merger units, such as the popular Roland A880, there are a number of Atari and Atari Falcon specific devices available to expand your MIDI connections:

 - **Steinberg's MROS:** The latest and last version of MROS with all the latest drivers Downl oad MROS

. - **SoundPool MO4:** gives 4 extra MIDI OUTS, or 64 MIDI channels, using the Falco[n](/Atari-Music-Network-Media/Atari-Music-Software/Atari-MIDI-Applications-Software-Sequencers/mros.zip)'[s](/Atari-Music-Network-Media/Atari-Music-Software/Atari-MIDI-Applications-Software-Sequencers/mros.zip) [printer port \(](/Atari-Music-Network-Media/Atari-Music-Software/Atari-MIDI-Applications-Software-Sequencers/mros.zip)this unit works on all Atari 16 and 32-bit systems. d the MO4 MROS driver

- **Friendchip MM1:** delivers a whopping 8 MIDI OUTS using the Falcon's printer p[ort.](/Atari-Music-Network-Media/Atari-Music-Software/Atari-Falcon-MIDI-Applications-Software/Cubase-Audio-Falcon-Version-2.06/Atari-Cubase-MROS-Driver-Soundpool-MO4-mo44.zip)

 - **[Steinberg SMPII:](/Atari-Music-Network-Media/Atari-Music-Software/Atari-Falcon-MIDI-Applications-Software/Cubase-Audio-Falcon-Version-2.06/Atari-Cubase-MROS-Driver-Soundpool-MO4-mo44.zip)** two MIDI INs and four MIDI OUTs with a SMPTE generator and reader for video syncronization.

- **Steinberg MIDI 3:** offers three extra MIDI OUTS using the Falcon's printer port.

 - **MACMAN Midiman MIDI Interface:** gives one extra MIDI IN and three MIDI THRU ports using the Falcon's LAN port. Use LANEX CONTROLLANT CONTROLLANT CONTROLLANT CONTROLLANT CONTROLLANT CONTROLLANT

(already included in your MROS folder) - **MACMAN Mini MIDI Interface:** one MIDI OUT and MIDI IN also using the Falcon's LAN

port. Use **LANPORT.DRV** (already in[cluded in your](/Atari-Music-Network-Media/Atari-Music-Software/Atari-Falcon-MIDI-Applications-Software/Cubase-Audio-Falcon-Version-2.06/Atari-Cubase-MROS-Mac-Interface-Lanport-Driver.zip) MROS folder)

# **Cubase Audio Tips and Tricks**

.

- To speed up the graphics, download NVDI 5 (recently deemed abandonware by the Atari-Forum community)

 - If you're using HDDriver newer than v7.93, it will interfere with the way Cubase addresses the SCSI hardware. I[f you](index.php/warez/system-utilities/155-atari-nvdi-5)'[ve already pu](index.php/warez/system-utilities/155-atari-nvdi-5)rchased a newer version, contact Uwe Seimet

and he'll happily sen[d you HDD](http://www.seimet.de/atari/en/hddriver.html)river v7.9. Be sure to ask him for any suggestions for your particular system's settings.

 [- Don](mailto:Uwe.Seimet@seimet.de)'[t try to run C](mailto:Uwe.Seimet@seimet.de)ubase Audio in more than two colours or with too many desk accessories or utilities **The Contract Contract Contract Contract Contract Contract Contract Contract Contract Contract Contract Contract Contract Contract Contract Contract Contract Contract Contract Contract Contract Contract Contra** 

folder programs correctly before running Cubase

 - Degragment your Atari hard drive(s) regularily, especially is you have alot of audio files. The best, most up to date hard disk utility program is Diamond Edge, which can be purchased for under \$10. (AMN does not support cracked software if the copyright holder/creater is still actively trying to make money)

 - It is essential to use a separate folder for each song's [audio material.](http://www.anodynesoftware.com/edge/main.htm) It also helps to name tracks independently without always including the song title; furthermore, it makes things easier for file management. Secondly, keep your songs stored in a separate folder on a separate partition from Cubase to prevent crashes and accidental deletion.

- Remember to save as "songs", as audio track details aren't saved with "arrangements"

 - Use the Filepool to keep a central library of common files, such as drum parts, riffs, and sound effects to add quickly into your songs

 - If you're recording from an external synth, use the audio version of the metronome you'll end up recording the MIDI metronome!

 - If you get problems using lots of audio segments, you can solo the track and bounce it into a new contiguous file, adding effects, if desired, as you go

 - Cubase Audio still keeps the same timing priority as its previous versions, so only the first eight MIDI tracks are given priority. The audio tracks do not change this priority, so their order isn't important. But in terms of preparing MIDI parts in the sequencer and then recording them as audio, it is best to place the source MIDI track in the first eight tracks. You can record audio and MIDI parts simultaneously and it's always worth keeping a MIDI recording of the performance if it has one. Personally I record pure MIDI first and then work on the sounds and audio recording, enabling me to concentrate on each job (musician and engineer) separately

 - Despite what others have said, stereo files are phase-locked, as they are recorded interleaved. And whilst using MTC chasing a long file, the result is more affected by the accuracy of the incoming code from the tape machine than by Cubase Audio's chasing accuracy. So smaller segments are not as necessary as is implied in the manual.

 - The FDI will allow higher quality recording (using external A/D/A converters such as in your DAT machine or sampler), as well as allowing streaming of audio files to DAT tape. Digital transfer is possible, and the FDI will also remove SCMS copy code (a direct in and out monitor path is possible). Some FDI devices only accept 44.1KHz, while newer models accept both 44.1KHza dn 48KHz

 - Although the 16 available tracks in version Cubase v2.06 is great, keep in mind that it uses 2:1 compression and does affect sound quality. Additionally, 16-track mode doesn't allow the use of the internal effects and requires 14Mb of memory to function right. Also, some of the offline effects won't work with 16-track files and although there is a conversion function between the two modes, it takes 35 minutes for a 3.5Mb file!

If you can help it, stick with 8-track mode so you can non-destructively bounce and use effects. If you must, you can convert between formats at any time so its still better to begin with 8-track mode and then convert them if you need to add more.

You will need an original Cubase Audio dongle to run this program. If you are looking the crack,

#### click here

, but do also note that original Cubase and Cubase Audio dongles are still available from Keychange music services, email [barrie@ke](index.php/warez/falcon-music-audio/137-cubase-audio-falcon-206-crack-by-mca-and-jean-pat)ychange.co.uk for information and pricing.

#### **Program Files**

First, you will need the original Steinberg CAF 1.1 disks. Once unzipped, copy the inner contents of each disk into one main directory on your Atari's hard drive. Atari Cubase Audio Falcon Original Disks Version 1.1

Next, you must download the original upgrade for version 2.06. Drag and drop the files into your main directory and delete the old file Cubase\_A.PRG.

Included in this upgrade is a program called ADATREC.PRG which allows you to record up to 8 tracks simultaneously as 4 stereo tracks using LineAudio's JAM-IN2 or JAM-IN8 interface or SoundPool's ADAT recording interface. These files can then be imported into the Cubase audio pool.

Atari Cubase Audio Falcon Original Upgrade to 2.06

#### **[Optional Add-Ons and Drivers](/Atari-Music-Network-Media/Atari-Music-Software/Atari-Falcon-MIDI-Audio-Applications-Software/Cubase-Audio-Falcon-Version-2.06/Atari-Cubase-Audio-Falcon-Original-Upgrade-206-Disk-CAF206UP.zip)**

If you happen to have a mixer map, driver, or utility not found here, please contact AMN to share it with the rest of the Atari community.

Here is every mixer map ever made for Atari Cubase. Just delete the contents of your original MIXERMAP folder, and replace it with these. The files you are deleting are included in this add-on but organized in various folders by manufacturer. Atari Cubase Complete Mixer Maps (updated Nov 28, 2009)

[The next files contain all the extra dr](/Atari-Music-Network-Media/Atari-Music-Software/Atari-Falcon-MIDI-Audio-Applications-Software/Cubase-Audio-Falcon-Version-2.06/Atari-Cubase-Mixer-Maps.zip)um sets not included with the original installation disks Atari Cubase Drumset Alesis D4 Atari Cubase Drumset Korg 01W

Atari Cubase Drumset Roland JV-1080

If you have an FDI unit attached to your Falcon, you need to put this program in your AUTO folder Atari Falcon FDI Initialization Auto Program (FDI\_INIT.PRG)

Here is a handy desktop Cubase help accessory (copy to the root folder of your boot drive) Atari Cubase Online Help Accessory

If you need to print your scores out on a HP deskjet postscript printer, you'll need this utility: Atari Cubase HP Deskjet PostScript

MROS Big Ben and Beats as Msecs are two more desktop accessories for Cubase Atari Cubase MROS Big Ben and Beats as mSecs

## **[Studio Module](/Atari-Music-Network-Media/Atari-Music-Software/Atari-Falcon-MIDI-Audio-Applications-Software/Cubase-Audio-Falcon-Version-2.06/Atari-Cubase-MROS-Big-Ben-and-Beats-as-mSecs.zip)**

Steinberg's Studio Module is an add-on for Cubase that provides complete MIDI integration for your hardware equipment. It offers plenitful module drivers with the MIDI specification of your particular equipment, making a complete MIDI equipment status dump possible, as well as the storing of sounds via system exclusive, patch changing by name, and a system exclusive editor.

## **Studio Module**

You must have the original Studio Module disk in the drive to use this latest version. Atari Cubase Studio Module 1.07a

Here are the all the Studio Module drivers for every vintage synth you can think of (and if you happen to have your own custom driver, please share it) Atari Cubase Studio Module Drivers

If you'd like to create your own or edit the synth drivers, you must use tis program Atari Cubase Dmaker Studio Module Driver Editor